# UNIVERSITÄT LEIPZIG

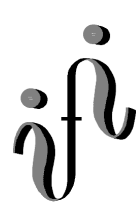

### **Institut für Informatik**

**Wintersemester 1999/2000**

Abt. Technische Informatik Dr. Hans-Joachim Lieske

# Aufgaben zum Elektronik - Grundlagenpraktikum

**4. Praktikumskomplex - Teil 1 Nutzung des Elektronik - Simulationsprogramms Multisim von Electronics Workbench**

 **Schaltungen mit digitalen Grundgattern**

**Bauen Sie die aus dem Praktikumskomplex bekannten Schaltungen mir Multisim auf und testen Sie diese mit verschiedenen Eingangspegeln. Nutzen Sie die Anzeigebauelemente zur Kontrolle.**

Protokoll: Für den Teil 1 genügt die Angabe des Versuches und der Bauelemente für die Eingabe und Anzeige.

Für den Teil 2 kommt eine kurze Beschreibungsweise der Schaltng dazu (mindestens 1/2 Seite).

Einstellungen:

 $+5$  V  $\triangleq$  high - Pegel  $\triangleq$  "1" ( logisch 1)  $0 \text{ V } \triangleq \text{ low }$  - Pegel  $\triangleq$  "0" ( logisch 0)

Symbole:  $E_i$  = Eingänge,  $A_j$  = Ausgänge,  $G_k$  = Gatter,  $S_l$  = Steuereingänge

Schaltkreise im Multisim: 74 aus TTL Schalter für Takt und Eingabe der Pegel: aus Basic Position 1,8 von oben (SPDT) high-Spannung: 5V Spannungsquelle aus Sources Position 2,2 von oben low -Spannung: Masse aus Sources Position 1,1 von oben Anzeigebauelemente: Leuchtdiode aus Indicator Position 1,2 von oben, Siebensegmentanzeige aus Indicator Position 1,3 von oben(DCD\_HEX)

Nach Absolvierung der Pflichtversuche können auch andere Bauelemente verwendet werrden.

#### **Aufgabe 4.1.1 - Aufbau eines XOR - Gatters aus den Grundbausteinen Aufgabe 4.1.1.1 - Aufbau eines XOR - Gatters ausschließlich aus NAND - Bausteinen**

Bauen Sie folgende Schaltung mit Hilfe der Digital - Experimentiertafel auf:

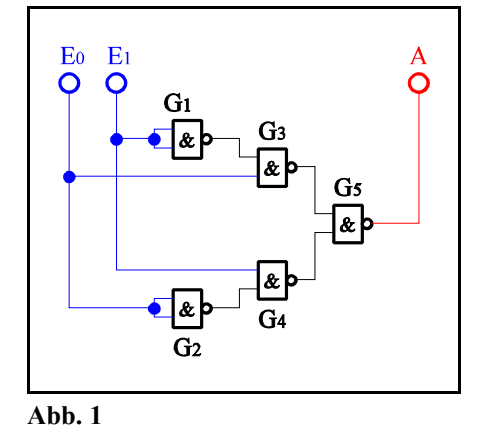

Aufgabenstellung:

- 1. Bauen Sie die Schaltung entsprechend dem Schaltplan auf.
- 2. Überprüfen Sie die Funktionsweise durch Eingabe aller möglichen Eingangswerte (E=E<sub>1</sub>E<sub>0</sub> mit E=O<sub>D</sub>...3<sub>D</sub>  $=0<sub>H</sub>...3<sub>H</sub>=00<sub>R</sub>...11<sub>R</sub>$ ) und kontrollieren Sie die Ausgangswerte. Benutzen Sie zur Anzeige der Pegel der Ein- und Ausgänge die externen Leuchtdioden und die Siebensegmentanzeige.

#### **Aufgabe 4.1.1.2 - Aufbau eines XOR - Gatters aus AND, OR und NOT - Bausteinen**

Bauen Sie folgende Schaltung mit Hilfe der Digital - Experimentiertafel auf:

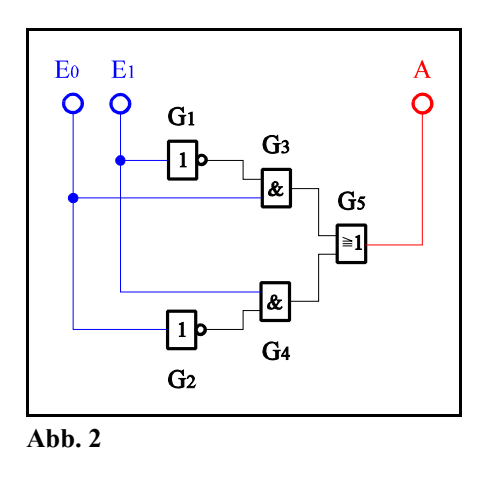

- 1. Bauen Sie die Schaltung entsprechend dem Schaltplan auf.
- 2. Überprüfen Sie die Funktionsweise durch Eingabe aller möglichen Eingangswerte (E=E<sub>1</sub>E<sub>0</sub> mit E=0<sub>D</sub>...3<sub>D</sub>) und kontrollieren Sie die Ausgangswerte. Benutzen Sie zur Anzeige der Pegel der Ein- und Ausgänge die externen Leuchtdioden und die Siebensegmentanzeige.

#### **Aufgabe 4.1.2 - Aufbau eines 4:1 Multiplexers aus den Grundbausteinen**

Bauen Sie folgende Schaltung mit Hilfe der Digital - Experimentiertafel auf:

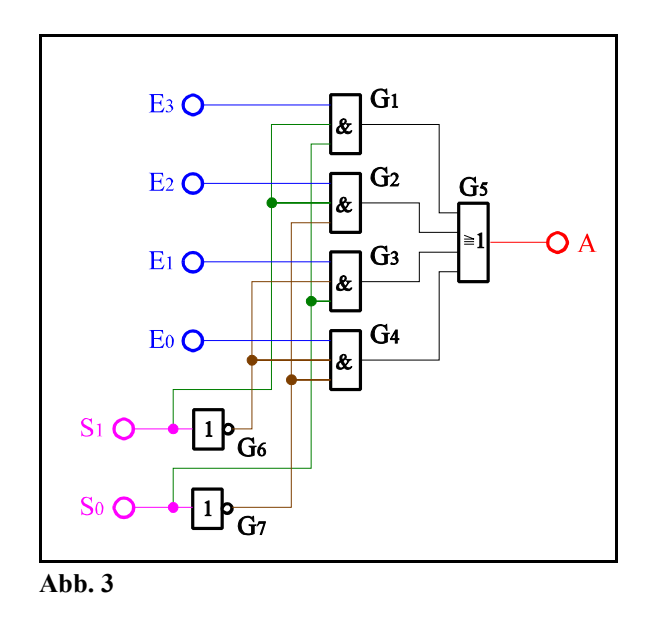

Aufgabenstellung:

- 1. Bauen Sie die Schaltung entsprechend dem Schaltplan auf.
- 2. Überprüfen Sie die Funktionsweise durch Eingabe aller möglichen Eingangswerte ( $S=S_1,S_0$  mit  $S=0_D...3_D$  sowie für E=E<sub>3</sub>E<sub>2</sub>E<sub>1</sub>E<sub>0</sub> mit E=6<sub>D</sub> und E=10<sub>D</sub>) und kontrollieren Sie die Ausgangswerte. Benutzen Sie zur Anzeige der Pegel der Ein- und Ausgänge die externen Leuchtdioden und die Siebensegmentanzeige.

#### **Aufgabe 4.1.3 - Aufbau eines 2:4 Dekoders aus den Grundbausteinen**

Bauen Sie folgende Schaltung mit Hilfe der Digital - Experimentiertafel auf:

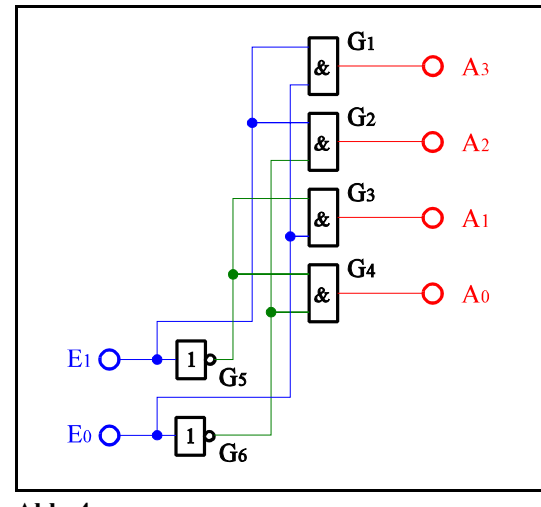

**Abb. 4**

- 1. Bauen Sie die Schaltung entsprechend dem Schaltplan auf.
- 2. Überprüfen Sie die Funktionsweise durch Eingabe aller möglichen Eingangswerte (E=E<sub>1</sub>E<sub>0</sub> mit E=0<sub>D</sub>...3<sub>D</sub>) und kontrollieren Sie die Ausgangswerte. Benutzen Sie zur Anzeige der Pegel der Ein- und Ausgänge die externen Leuchtdioden und die Siebensegmentanzeige.

#### **Aufgabe 4.1.4 - Aufbau eines 1-Bit Volladders aus den Grundbausteinen Aufgabe 4.1.4.1 - Aufbau eines 1-Bit Volladders aus den Grundbausteinen (ohne Verwendung der XOR - Bausteine)**

Bauen Sie folgende Schaltung mit Hilfe der Digital - Experimentiertafel auf:

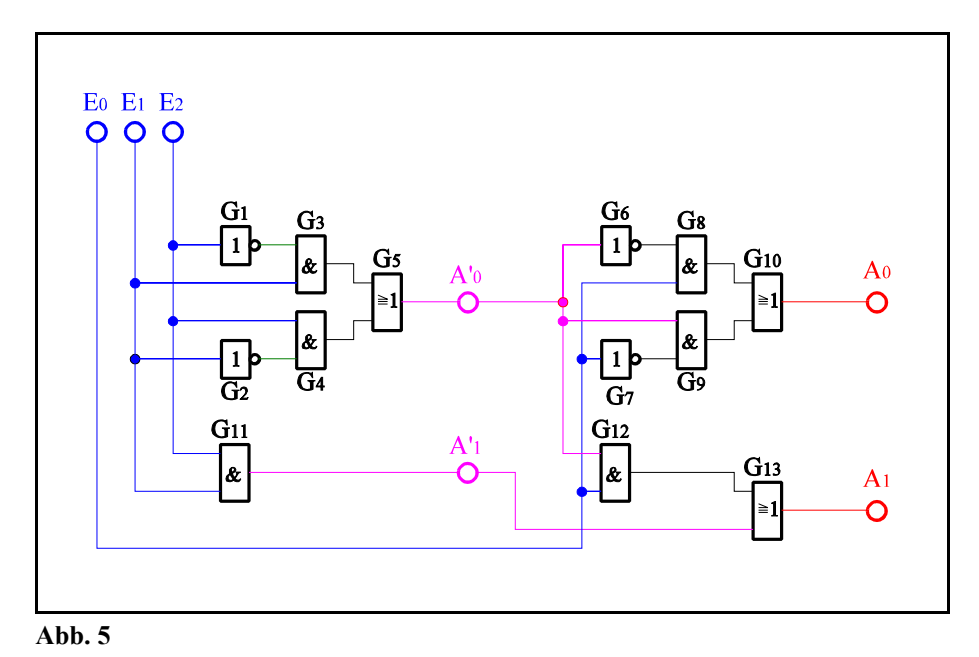

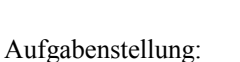

- 1. Bauen Sie die Schaltung entsprechend dem Schaltplan auf.
- 2. Überprüfen Sie die Funktionsweise durch Eingabe aller möglichen Eingangswerte (E=E<sub>2</sub>E<sub>1</sub>E<sub>0</sub> mit E=0<sub>D</sub>...7<sub>D</sub>) und kontrollieren Sie die Ausgangswerte an A' und A. Benutzen Sie zur Anzeige der Pegel der Ein- und Ausgänge die externen Leuchtdioden und die Siebensegmentanzeige.

#### **Aufgabe 4.1.4.2 - Aufbau eines 1-Bit Volladders aus den Grundbausteinen unter Verwendung von zwei XOR - Bausteinen**

Bauen Sie folgende Schaltung mit Hilfe der Digital - Experimentiertafel auf:

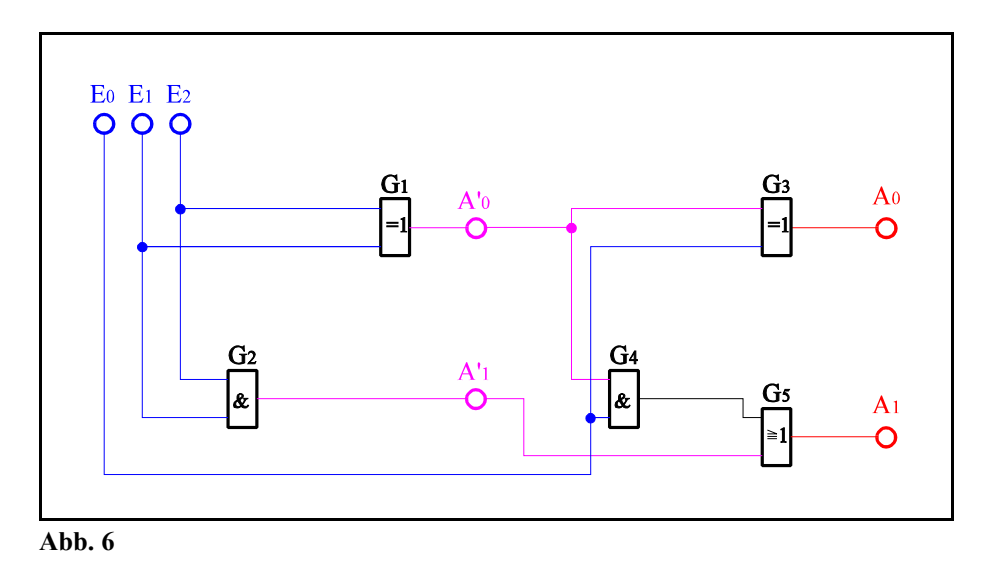

- 1. Bauen Sie die Schaltung entsprechend dem Schaltplan auf.
- 2. Überprüfen Sie die Funktionsweise durch Eingabe aller möglichen Eingangswerte (E=E<sub>2</sub>E<sub>1</sub>E<sub>0</sub> mit E=0<sub>D</sub>...7<sub>D</sub>) und kontrollieren Sie die Ausgangswerte. Benutzen Sie zur Anzeige der Pegel der Ein- und Ausgänge die externen Leuchtdioden und die Siebensegmentanzeige.
- 3. Stellen Sie die Ergebnisse in einer Logiktabelle für die Eingangs- und Ausgangswerte dar und erstellen Sie die Gleichung der logischen Verknüpfung für jeden Ausgang.
- 4. Erklären Sie die Funktionsweise der Schaltung und der relevanten Gatter. Welche Funktionen erfüllen die Ausgänge  $A_0$ , $A_1$ , $A_0$ , $A_1$ .
- 5. Protokollieren Sie die Ergebnisse.

#### Einstellungen:

 $+5$  V  $\triangleq$  high - Pegel  $\triangleq$  "1" (logisch 1)  $0 \text{ V } \triangleq \text{ low }$  - Pegel  $\triangleq$  "0" ( logisch 0)

Symbole:  $E_i$  = Eingänge,  $A_i$  = Ausgänge,  $G_k$  = Gatter,  $S_i$  = Steuereingänge

 $E_0$  entspricht dem Übertag von der vorherigen Stelle.  $E_1$  und  $E_2$  sind die zu addierenden Bits.  $A_0$  ist die Summe und A1 ist der Übertrag am Ausgang. A'0 ist die Summe und A'1 ist der Übertrag am Ausgang des niederwertigeren Halbadders.

**4. Praktikumskomplex - Teil 1.2**

**Nutzung des Elektronik - Simulationsprogramms Multisim von Electronics Workbench**

**Schaltungen mit digitalen Speicherschaltkreisen**

## **Bauen Sie die folgende Schaltungen mir Multisim auf und testen Sie diese mit verschiedenen Eingangspegeln. Nutzen Sie die Anzeigebauelemente zur Kontrolle.**

Einstellungen:

 $+5$  V  $\triangleq$  high - Pegel  $\triangleq$  "1" ( logisch 1)  $0 \text{ V } \triangleq \text{ low }$  - Pegel  $\triangleq$  "0" ( logisch 0)

Symbole:  $E_i$  = Eingänge,  $A_i$  = Ausgänge,  $G_k$  = Gatter,  $S_i$  = Steuereingänge

Schaltkreise im Multisim: 74 aus TTL

Schalter: aus Basic Position 1,8 von oben (SPDT)

high-Spannung: 5V Spannungsquelle aus Sources Position 2,2 von oben

low -Spannung: Masse aus Sources Position 1,1 von oben

Anzeigebauelemente:Leuchtdiode aus Indicator Position 1,2 von oben, Siebensegmentanzeige aus Indicator Position 1,3 von oben(DCD HEX)

#### **Aufgabe 4.2.1. - Zählschaltungen mit digitalen Schaltkreisen Aufgabe 4.2.1.1. - Aufbau eines Synchronzählers mit JK-Flipflops für den Zählbereich 0 ... 5**

Bauen Sie folgende Schaltung mit Hilfe der Digital - Experimentiertafel auf:

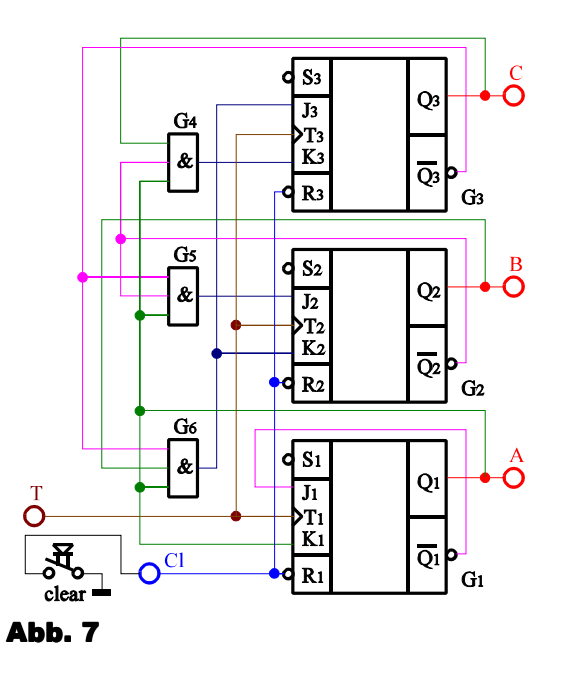

- 1. Bauen Sie die Schaltung entsprechend dem Schaltplan auf. Benutzen Sie zur Kontrolle der Pegel die Eingänge der Leuchtdioden, die Siebensegmentanzeige und den 4-Bit ABCD zu Siebensegmentdekoder. Benutzen Sie zur Ansteuerung des Takteinganges unbedingt einen entprellten Schalter!
- 2. Überprüfen Sie die Funktionsweise durch Eingabe aller sinnvollen Eingangswerte und kontrollieren Sie die Ausgangswerte. Kontrollieren Sie den Vorgang des Bitlöschens (clear). Überprüfen Sie die Arbeitsweise über mindestens zwei Zyklen.
- 3. Beschreiben Sie kurz die Wirkungsweise der Schaltung.

#### **Aufgabe 4.2.1.2. - Aufbau eines Asynchonzählers mit JK-Flipflops für den Zählbereich 0 ... 8**

Bauen Sie folgende Schaltung mit Hilfe der Digital - Experimentiertafel auf:

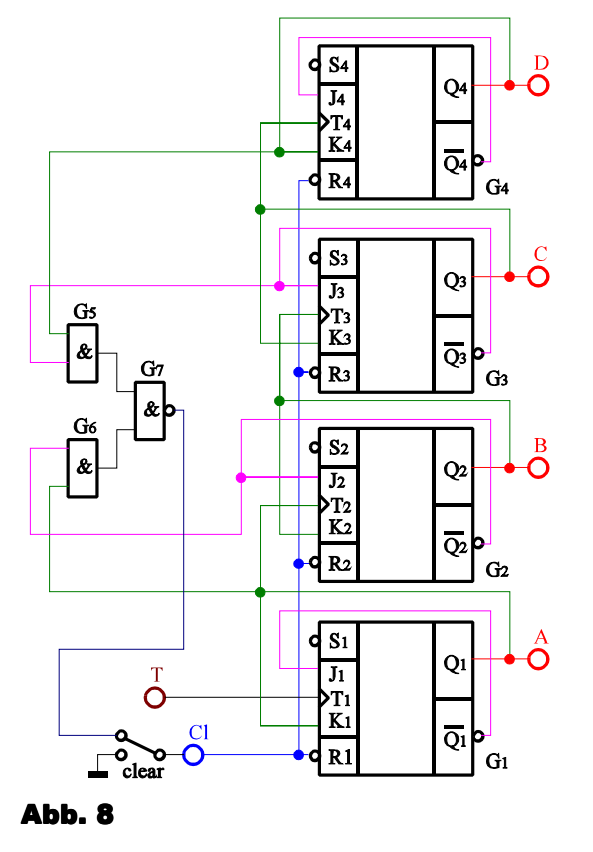

- 1. Bauen Sie die Schaltung entsprechend dem Schaltplan auf. Benutzen Sie zur Kontrolle der Pegel die Eingänge der Leuchtdioden, die Siebensegmentanzeige und den 4-Bit ABCD zu Siebensegmentdekoder. Benutzen Sie zur Ansteuerung des Takteinganges unbedingt einen entprellten Schalter!
- 2. Überprüfen Sie die Funktionsweise durch Eingabe aller sinnvollen Eingangswerte und kontrollieren Sie die Ausgangswerte. Kontrollieren Sie den Vorgang des Bitlöschens (clear). Überprüfen Sie die Arbeitsweise über mindestens zwei Zyklen.
- 3. Beschreiben Sie kurz die Wirkungsweise der Schaltung.

#### **Aufgabe 4.2.2. - Vereinfachte Ein- und Ausgabesteuerung für den Toy - Rechner Aufgabe 4.2.2.1. - Erzeugung des enter-Signals für den Toy - Rechner**

Die nachfolgende Schaltung stellt eine stark vereinfachte Simulation des in der Vorlesung ausführlich behandelten Toy - Rechners dar. Die Schaltung bewirkt die Erzeugung des enter-Signals für den Rechner. Dieses Signal ist lowaktiv! Der Schalter S<sub>1</sub> simuliert die interne Umschaltung zwischen der Instruction-Phase und der Execution-Phase im Rechner. Liegt am Punkt i/ē high-Signal an, so ist die Instruction-Phase aktiv, bei low-Signal dagegen die Execution-Phase. Diese Umschaltung zwischen low und high ändert sich dauernd mit der Taktfrequenz. Wird die Enter-Taste S<sub>2</sub> während der Instruction-Phase gedrückt, so findet eine Speicherung der Tastaturinformation im Flip-Flop  $G_1$  statt. In der Execution-Phase wird die enter-Information vom Flip-Flop  $G_2$  übernommen und auf den lowaktiven Ausgang übergeben. Gleichzeitig wird über den Ausgang  $Q_2$  des Flip-Flops  $G_2$  das Flip-Flop  $G_1$  über  $R_1$ zurückgesetzt.

Die RS-Flipflops sind mittels NOR-Gattern aufzubauen, da hier bei (RS)=(00) der Speicherzustand auftritt. Die Prinzipschaltung zeigt **Abb. 9**.

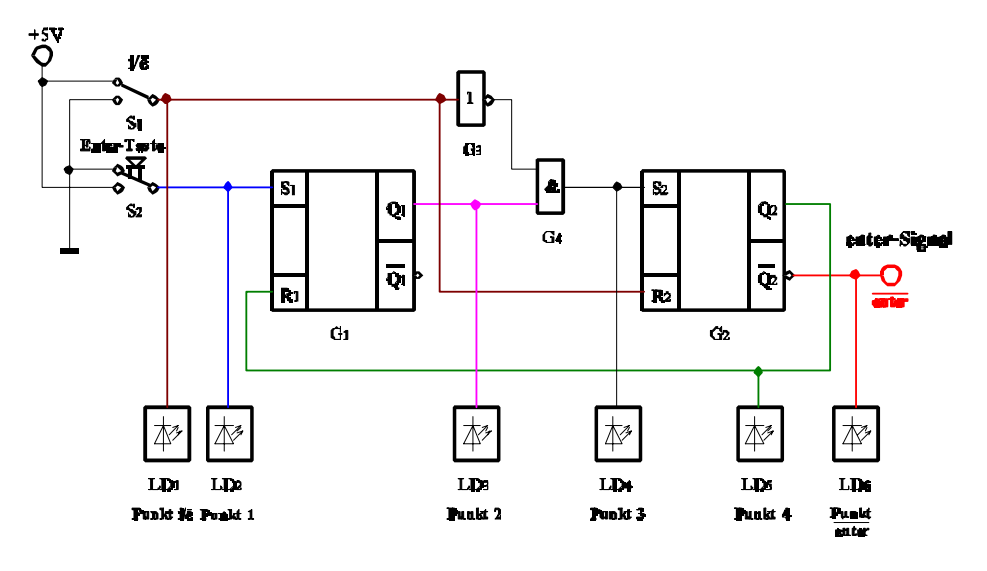

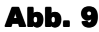

Bauen Sie folgende Schaltung mit Hilfe der Digital - Experimentiertafel auf:

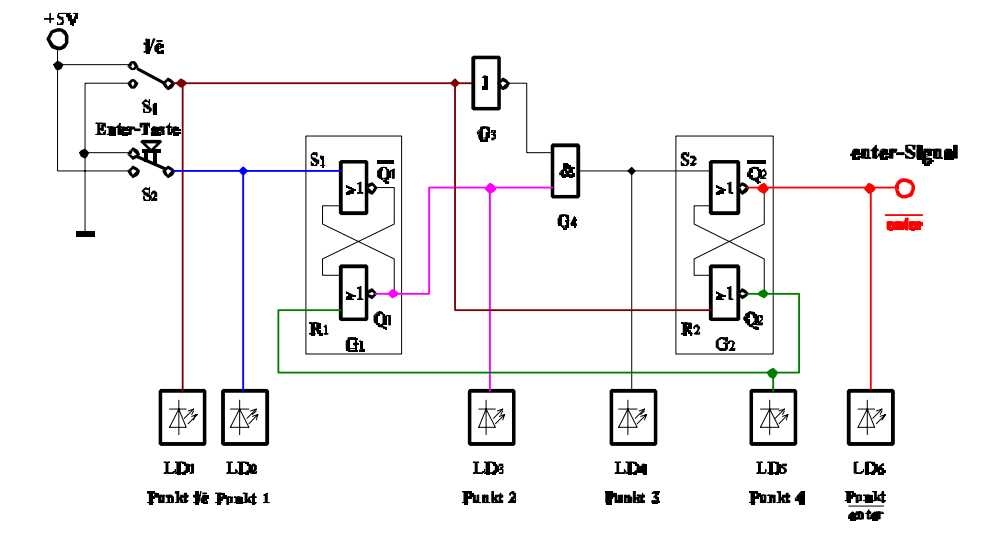

#### Abb. 10

Aufgabenstellung:

1. Bauen Sie die Schaltung entsprechend dem Schaltplan auf. Benutzen Sie zur Kontrolle der Pegel die Eingänge der Leuchtdioden.

Benutzen Sie für die Enter-Taste unbedingt einen Druckschalter, der beim Drücken high-Pegel hat!

2. Überprüfen Sie die Funktionsweise beim Drücken der Entertaste während der Instruction-Phase durch folgende

Eingaben:

- 1. Eingang  $i/\overline{e}$  auf  $i/\overline{e}$ =1 (high-Potential) bringen.
- Nur die Dioden am Punkt i/ē und Punkt enter dürfen leuchten (eventuell nochmals hin und zurück schalten!). 2. Enter-Taste drücken (Punkt 1 kurzzeitig auf den Wert "1" bringen.
- 3. Eingang  $i/\overline{e}$  auf  $i/\overline{e}=0$  (low-Potential) bringen.
- 4. Eingang  $i/\overline{e}$  auf  $i/\overline{e}$ =1 (high-Potential) bringen.
- 5. Eingang  $i/\bar{e}$  auf  $i/\bar{e}=0$  (low-Potential) bringen.
- 6. Eingang  $i/\overline{e}$  auf  $i/\overline{e}$ =1 (high-Potential) bringen.
- Kontrollieren Sie die Ausgangswerte.
- 3. Überprüfen Sie die Funktionsweise beim Drücken der Entertaste während der Execution-Phase durch folgende Eingaben:
	- 1. Eingang  $i/\overline{e}$  auf  $i/\overline{e}=0$  (low-Potential) bringen.
		- Nur Diode an Punkt enter darf leuchten (eventuell nochmals hin und zurück schalten!).
	- 2. Enter-Taste drücken (Punkt 1 kurzzeitig auf den Wert "1" bringen.
	- 3. Eingang  $i/\overline{e}$  auf  $i/\overline{e}$ =1 (high-Potential) bringen.
	- 4. Eingang  $i/\overline{e}$  auf  $i/\overline{e}=0$  (low-Potential) bringen.
	- 5. Eingang  $i/\overline{e}$  auf  $i/\overline{e}$ =1 (high-Potential) bringen.
	- 6. Eingang  $i/\overline{e}$  auf  $i/\overline{e}=0$  (low-Potential) bringen.
	- Kontrollieren Sie die Ausgangswerte.
- 4. Beschreiben Sie kurz die Wirkungsweise der Schaltung.

#### **Aufgabe 4.2.2.2. - Vereinfachte Ausgabesteuerung des Akkumulatorinhaltes des Toy - Rechners**

Die nachfolgende Schaltung stellt eine stark vereinfachte Simulation des in der Vorlesung ausführlich behandelten Toy - Rechners dar. Mit Hilfe der Schalter S<sub>1</sub> - S<sub>4</sub> wird der Inhalt des Datenbusses simuliert. Die Leuchtdioden LD<sub>1</sub> -LD4 zeigen den Inhalt des Ausgabepuffers, und die Siebensegmentanzeige die Ausgangswerte nach der Datenfreigabe an. Durch den Druckschalter  $S_5$  wird beim Übergang von low auf high der Inhalt des Datenbusses in den Ausgabepuffer übernommen. Wird durch den Schalter S<sub>6</sub> der Pegel von low auf high gebracht, so wird, solange der high - Pegel anhält, die Information für den Ausgang freigegeben. In diesem Fall wird das Steuersignal vom Mikroprozessor geliefert.

Bauen Sie folgende Schaltung mit Hilfe der Digital - Experimentiertafel auf:

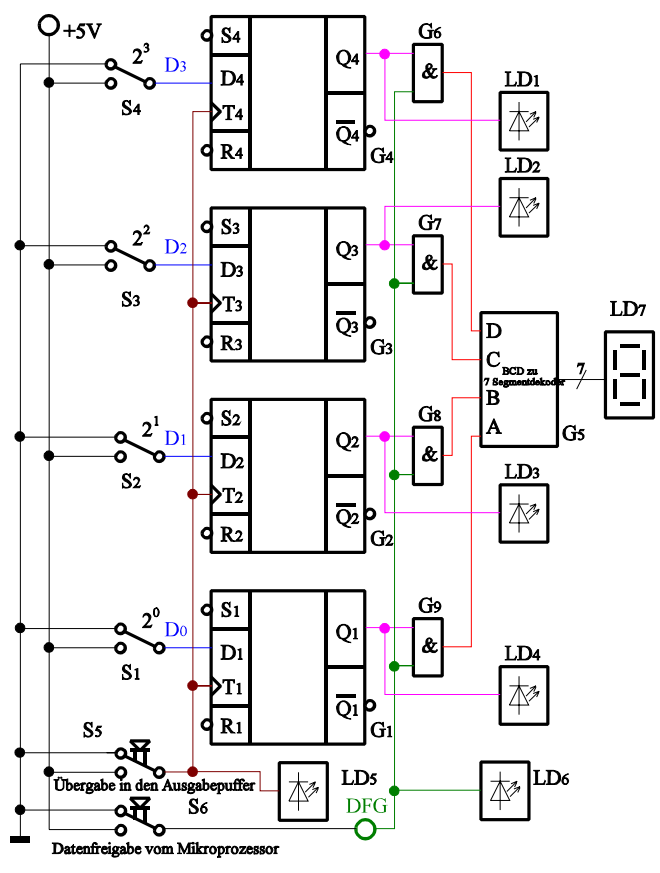

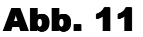

- 1. Bauen Sie die Schaltung entsprechend dem Schaltplan auf. Benutzen Sie zur Kontrolle der Pegel die Eingänge der Leuchtdioden, die Siebensegmentanzeige und den 4-Bit ABCD zu Siebensegmentdekoder. Benutzen Sie zur Ansteuerung des Takteinganges unbedingt einen entprellten Schalter!
- 2. Überprüfen Sie die Funktionsweise durch Eingabe aller sinnvollen Eingangswerte und kontrollieren Sie die Ausgangswerte. Geben Sie dabei die Werte  $(D_3D_2D_1D_0)=1001B=9H=9$  und  $(D_3D_2D_1D_0)=1011B=BH=11$  ein.
- 3. Beschreiben Sie kurz die Wirkungsweise der Schaltung.